**EGI: Advanced Computing for Research** 

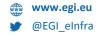

# AAI services in EGI -Overview and use cases: Check-in - Latest updates and roadmap

Nicolas Liampotis (GRNET) Valeria Ardizzone (EGI Foundation)

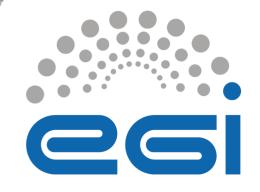

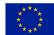

**The work of the EGI Foundation** *is partly funded by the European Commission under H2020 Framework Programme* 

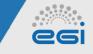

# Check-in: What's new?

- Streamlined user onboarding: Improved UI for signing up using less steps
- Linking identities made easier and faster
- Improved RCauth certificate linking process
- Improved ORCID integration using ORCID API client credentials
- Added support for service 🍲 identities
- Added login, user & group statistics
- Updated VOMS (de)provisioning plugin with support for VOMS Admin SOAP and REST API v3.7.0
- Improved integration with GOCDB:
  - configuration of fallback server in case the main one fails
  - if no GOCDB server is available then inform the user and give the option to abort or continue without GOCDB role entitlements
- New operating environment to improve performance

2

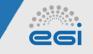

(AUP)

and agree to

Acceptable Use Policy

# **Check-in User Registration**

| Step 1                                                                   | Step 2                                                                                                    | Step 3           |
|--------------------------------------------------------------------------|----------------------------------------------------------------------------------------------------|------------------|
| Review user profile<br>information<br>• name<br>• email<br>• affiliation | Verify email address -<br>only if a verified email<br>address is not<br>released by the user's<br>authenticating identity | Access resources |

provider

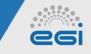

To access resources protected by EGI Check-in, you need to sign up for an account using an academic/social identity provider

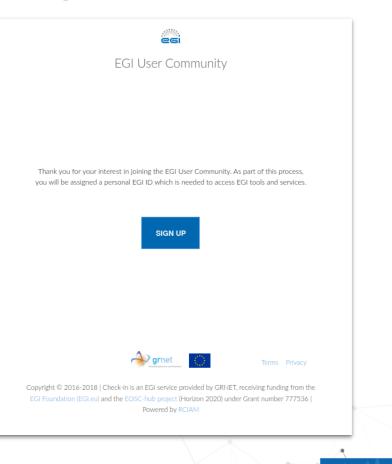

Δ

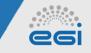

|                                       | EGI User Community                                    |
|---------------------------------------|-------------------------------------------------------|
| EGI ID                                |                                                       |
| Name*<br><i>Your full name</i>        | Given Name *<br>Ioannis<br>Family Name *<br>Igoumenos |
| Email<br>You current email<br>address | Email •                                               |

# Review your information, agree to the AUP and click on "Submit".

|                                                                                 | 26                                                                                                    |                            |
|---------------------------------------------------------------------------------|----------------------------------------------------------------------------------------------------|----------------------------|
|                                                                                 | EGI User Community                                                                                                    |                            |
| EGIID                                                                           |                                                                                                    |                            |
| Name"<br>Your full name                                                         |                                                                                                    |                            |
|                                                                                 | Igoumenos                                                                                                    |                            |
| Ernsil<br>You current ernail address                                            |                                                                                                    |                            |
| Athlation                                                                       | Faculty                                                                                                    | 3                          |
| Organisation                                                                    |                                                                                                    |                            |
| Agree to Acceptable Use Policy and Co<br>You must review and agree to the follo |                                                                                                    |                            |
| CI AAI Terms of Use<br>Review Acceptable Use Policy                             | <b>Z</b> IAgree                                                                                                    |                            |
| After you click Submit, we'll send you a                                        | n email and you simply click on a link to confirm your email address.                                                                       |                            |
| * denotes required field                                                        |                                                                                                    | SUBMIT                     |
|                                                                                 |                                                                                                    |                            |
| opyright © 2016-2018   Check-in is an EGI s                                     | ervice provided by GRUET, receiving funding from the ECI Foundation (ECI.e.) and the EOSC-hub project (Hortoo<br>7777536   Powered by RCIAM | n 2020) under Grant number |
|                                                                                 |                                                                                                    |                            |
|                                                                                 |                                                                                                    |                            |
| 💮 www.eg                                                                        | i.eu 🔰 @EGI_eInfra                                                                                                    | 2020-11-02                 |

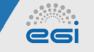

Next, you will need to confirm your email address. Check your inbox and open the link on your browser.

> This step is **SKIPPED** in case of an email known to be verified by the Identity Provider

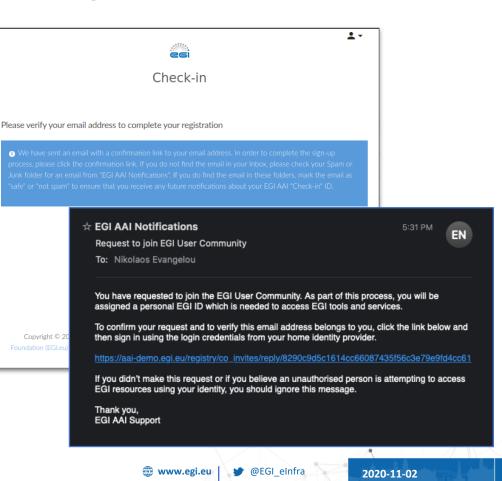

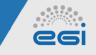

### Click on "Accept" to finalize the registration.

This step is **SKIPPED** in case of an email known to be verified by the Identity Provider

|                                    | EC                        | GI User Community                                                         |
|------------------------------------|---------------------------|---------------------------------------------------------------------------|
|                                    | Invitatio                 | on to EGI User Community                                                  |
| Ir                                 | nvitation for IOAN        | INIS IGOUMENOS CAccept Concernation                                       |
| Click Accept to complete your      | registration              |                                                                           |
| EGI ID                             | ldentifier                | 6537439539624484136-0425124-5-6433316436-629317964954278<br>6596538-66 ex |
| Name"<br>Your full name            | Given Name<br>Family Name | IOANNIS<br>IGOUMENOS                                                      |
| Email<br>You current email address | Email                     | logsume@gnull.com                                                         |
| Affiliation                        | Affiliation               | Faculty                                                                   |
| Organisation                       | Organisation              |                                                                           |
|                                    | 💮 www.egi.                | eu 🕑 @EGL elnfra 2020.11.02                                               |

26

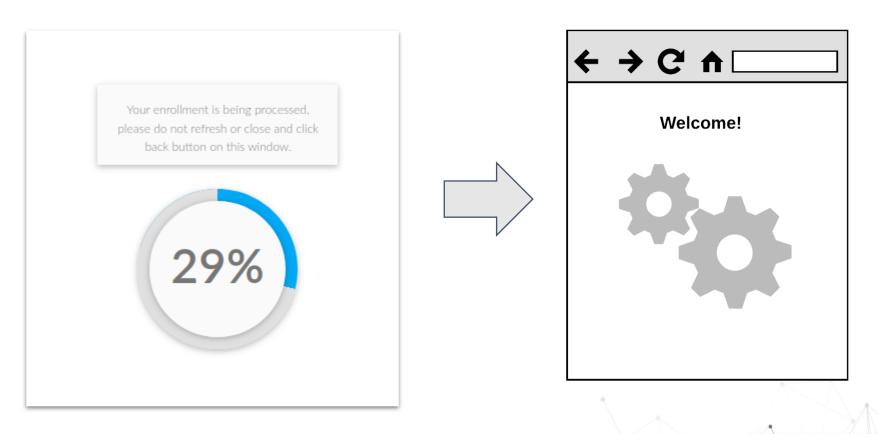

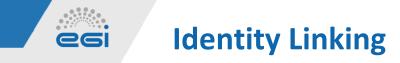

Identity linking allows accessing resources with the same Check-in ID using different login credentials

#### 1. Click Link New Identity from User's Profile View (https://aai.egi.eu/registry)

|                                                     | Organization                    | nal Identities                                          |                                 |                                    |                                                       | C Link New Identity  |
|-----------------------------------------------------|---------------------------------|---------------------------------------------------------|---------------------------------|------------------------------------|-------------------------------------------------------|----------------------|
| Home > EGI User Community > Link New Identity       | Name                            | Source                                                  | Valid From<br>(Europe/Helsinki) | Valid Through<br>(Europe/Helsinki) |                                                       |                      |
| Link New Identity                                   | loannis<br>Igoumenos<br>(11820) | https://aai.egi.eu<br>/orcid/saml2<br>/idp/metadata.php |                                 |                                    | ea394a6a26d631fb71246fe0062471100577179897<br>(epuid) | 'abf1e060424cc2ba01( |
| Identity linking allows you to access EGI resource  |                                 |                                                         |                                 |                                    |                                                       |                      |
| existing EGI ID, using any of the login credentials | you have                        |                                                         |                                 |                                    |                                                       |                      |
| linked to your account. Proceed to link a new ide   | ntity to your                   |                                                         |                                 |                                    |                                                       |                      |
| EGI account.                                        |                                 |                                                         |                                 |                                    |                                                       |                      |
| BEGIN                                               |                                 | 2.                                                      | Click <b>B</b>                  | egin                               |                                                       |                      |

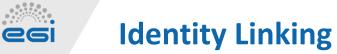

**3. Choose** new Identity Provider from the list

| Check-in Choose your academic/social account Choose your academic/social account Choose your account Choose your account Choose your accou                                                                                                    |   | egi                                                  |
|----------------------------------------------------------------------------------------------------|---|------------------------------------------------------|
| Search       ORCID       Arbanzysh University       ArSNA - Agency for Science, Technology and Research       A. T. still University       AAF Vistual Home       aal bits meases 18       AARUGEduft Single Sign-On Service       Aabog University       Aabo School of Marine and Technical Engineering       Aarbus School of Marine and Technical Engineering       Aarbus School of Marine and Technical Engineering       Aabus University       AABo Technical Engineering       Aabus University       AAB Techners University       Aberlage University       Or       Image: Sold Cold Science Science Scien                                                                                                    |   | Check-in                                             |
| GRCID         ASharajyah Ukivensity         ASTARI - Agency for Scence, Technology and Research         A.T. STARI - Agency for Scence, Technology and Research         A.T. Stall Ukivensity         AAF Virtual Home         aal lab macen, sa         AABlog Ukivensity         Aablog Ukivensity         Aablog Ukivensity         Aabus Ukivensity         Aabus Ukivensity         Aabus Ukivensity         Abertay Ukivensity         Abertay Ukivensity         Abertay Ukivensity         OF         Image: Concold Concold Conconcold Concold Conconcold Conconcold Conconc                                                                                                    |   | Choose your academic/social account                  |
| AShardysh University<br>ASTAR - Apercy for Science, Technology and Research<br>A. T. Stall University<br>ARF Visual Home<br>aal lab macen, sa<br>AddBgEdukt Single Sign-On Service<br>Aalbog University<br>About University<br>Anau University<br>Anau University<br>Anau University<br>About University<br>Anau University<br>Anau University<br>Anau University<br>Or<br>Or<br>Or<br>Or<br>O sociol<br>O sociol<br>O s                                                                                                    | Q | Search                                               |
| ArSTAR - Agency for Science, Technology and Research<br>A. T. Still University<br>AF Visual Home<br>and Lib meen sa<br>AAUgEdukt Single Sign-On Service<br>Aaboug University<br>Authous School of Marine and Technical Engineering<br>Aarhuu University<br>Abertay University<br>Abertay University<br>Or<br>Or<br>O cooling<br>O cooling<br>O c                                                                                                    |   | ORCID                                                |
| A. T. Sall University<br>A. T. Sall University<br>A. T. Sall University<br>Althouse to sall biomeans to<br>Adding University<br>Althouse Stock of Marine and Technical Engineering<br>Anthous School of Marine and Technical Engineering<br>Anthouse Stock of Marine and Technical Engineering<br>Anthouse Stock of Marine and Technical Engineering<br>Anth                                                                                                    |   | A'Sharqiyah University                               |
| AFF Virtual Home<br>aal lab meens as<br>AAIE-Study Single Sign-On Service<br>Aalbog University<br>Aalbo University<br>Aarbug University<br>AAIN-Bit<br>Aarbug University<br>AAIN-Bit<br>Aarbug University<br>ABIT To achers University<br>ABIT To achers University<br>ABIT To achers University<br>Bit Bit Ducket<br>Composition Composition                                                                                                    |   | A*STAR - Agency for Science, Technology and Research |
| al lab maent a<br>ANQEAult's Single Sign-On Service<br>Aaboutiversity<br>Aarhus School of Marine and Technical Engineering<br>Aarhus School of Marine and Technical Engineering<br>Aarhus University<br>Abertay University<br>Abertay University<br>Or<br>Or<br>Or<br>O coople<br>Stockson<br>Stockson<br>Stockson<br>O coople<br>C coople<br>C coople<br>C coople                                                                                                    |   | A. T. Still University                               |
| Aki@Edulf Single Sign-On Service<br>Aabog University<br>Aabo University<br>Aarhus School of Marine and Technical Engineering<br>Aarhus University<br>Akines<br>Aba Teachers University<br>Akines<br>Or<br>Or<br>Or<br>Or<br>Or<br>Or<br>Or<br>Or<br>Or<br>Or                                                                                                    |   | AAF Virtual Home                                     |
| Asborg University<br>Asbo University<br>Asho University<br>Arhue University<br>AARNet<br>Abortay University<br>Dor<br>Oncio<br>Oncio<br>Onci<br>Oncio<br>Oncio<br>Oncio<br>Oncio<br>Onci<br>Oncio<br>Oncio<br>Oncio<br>Oncio                                                                                                    |   | aai.lab.maeen.sa                                     |
| Aalo University<br>Aarhuu School of Marine and Technical Engineering<br>Aarhuu University<br>AAshuu<br>Abertay University<br>Bitbucket<br>or<br>Or<br>Or<br>Or<br>Or<br>Or<br>Or<br>Or<br>Or<br>Or<br>O                                                                                                    |   | AAI@EduHr Single Sign-On Service                     |
| Ashus School of Marine and Technical Engineering<br>Ashus University<br>ASBNet<br>Aba Teachers University<br>Abertay University<br>Or<br>Or<br>Or<br>Or<br>Or<br>Or<br>Or<br>Or<br>Or<br>Or<br>Or<br>Or<br>Or                                                                                                    |   | Aalborg University                                   |
| Aarhus University<br>AARNet<br>Aba Teachers University<br>Abertay University<br>Or<br>Or<br>Oncio<br>States<br>States |   | Aalto University                                     |
| AARNet<br>Aba Teachers University<br>Abertay University<br>or<br>or<br>oncio<br>second Carlos Carlos Car                                                                                                    |   | Aarhus School of Marine and Technical Engineering    |
| Aba Teachers University<br>Abertay University<br>Or<br>Or<br>O oncio<br>States States S                                                                                                    |   | Aarhus University                                    |
| Abertay University<br>Or<br>Or<br>Oncolo<br>States Chainer<br>States Chainer<br>States Cha                                                                                                    |   | AARNet                                               |
| or<br>oncio L12 Bitbucket SSO // mem<br>sol 20ACCESS Factors GitHub G Doogle &<br>\$2ACCESS Factors GitHub                                                                                                    |   | Aba Teachers University                              |
| O OACUD     Image: Bibbucket     Image: Bibbucket <t< th=""><th></th><th></th></t<>                                                                                                    |   |                                                      |
| EZACCESS Facebook GitHub G Google AS Code Code                                                                                                    |   | or                                                   |
|                                                                                                    |   | orcio Cria Bitbucket                                 |
| ICCOPEN                                                                                                    | - | B2ACCESS Facebook GitHub G Google Area CourteAMS     |
|                                                                                                    |   | IDCREEN IGTF In Linkedin & WeChat                    |
| Can't find your identity provider?                                                                                                    |   | Can't find your identity provider?                   |

**4. Authenticate** with the new Identity Provider

|             | Linked                                                                    |
|-------------|---------------------------------------------------------------------------|
|             | Welcome Back                                                              |
| on't miss y | our next opportunity. Sign in to stay updated on your professional world. |
|             | Email or Phone                                                            |
|             | Password Show                                                             |
|             | Cancel Sign in                                                            |
|             | Forgot password?                                                          |
|             | New to LinkedIn? Join now                                                 |
|             |                                                                           |

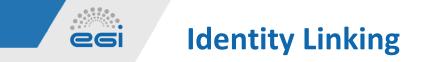

#### The new Identity is linked under your profile

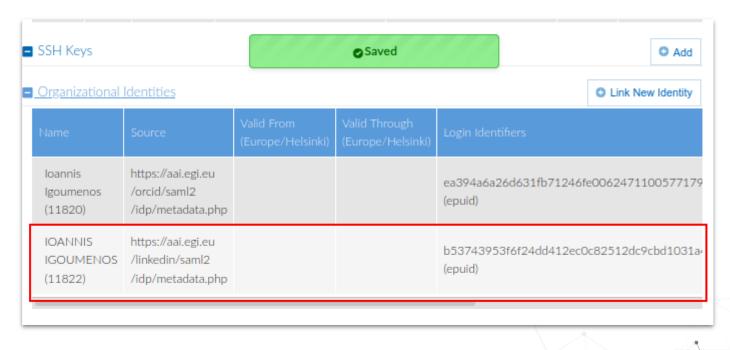

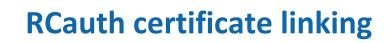

Request and link an RCAuth Certificate under User's Profile takes up to **50% less** time

06

Click Link certificate from RCauth.eu CA

| We are fetching a proxy certi<br>the RCauth.eu CA via the Mas |                                                                                                    |
|---------------------------------------------------------------|----------------------------------------------------------------------------------------------------|
| Please wait                                                   | EGI / RCauth test Online CA<br>EGI / RCauth.eu test Online CA consent page                                                                                                    |
|                                                               | The Master Portal below is requesting access to your personal information and to act on your behalf.<br>If you approve, please accept, otherwise, cancel.<br>Details on which attributes are released, why, to whom, and how they are processed can be obtained from EGI.<br>Remember<br>Yes, continue No, cancel |
| <ul> <li>Certificates</li> <li>Telephone Numb</li> </ul>      | ers                                                                                                    |
|                                                               | www.egi.eu @EGI_eInfra 2020-11-02 12                                                                                                    |

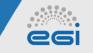

# **Improved ORCID integration**

Member ORCID API

Member API credentials enable requesting permission from users to **read limited-access data** on their ORCID records (e.g. email) through 3-legged OAuth authorization

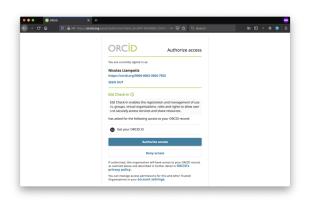

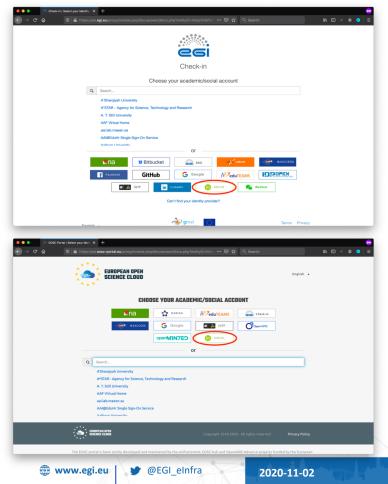

13

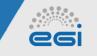

What are they?

- A special kind of identity used by a service/application/resource, not a person
- Example: "A portal needs to submit jobs/create VMs"
- Associated with one or more persons → Service ID owners
- Comprises all the standard attributes of personal identities, incl. (group) email address, plus
  - isServiceUser attribute set to 1 (will be standardised in upcoming AARC-G056)
- Can be given permissions (VO/group membership & roles) to access the resources it needs
- Analogous to X.509 robot certificates

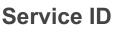

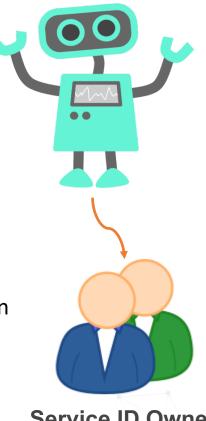

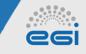

Roles & responsibilities

#### Service ID Owner

- Manages Service ID credentials:
  - login & password
  - X509 certificate
- Registers Service ID in one or more VOs

Service ID Owner MUST be registered as a *regular member* of the **services.aai.egi.eu VO** (Perun)

#### **Service ID Manager**

- Creates Service ID (under the services.aai.egi.eu VO) upon request
- Assigns Service ID owners
- Removes Service ID

Service ID Manager MUST be registered as a *manager* of the **services.aai.egi.eu VO** (Perun)

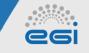

Registration procedure

# https://perun.egi.eu/egi/registrar/?vo=services.aai.egi.eu

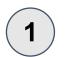

Service ID Owner registers in services.aai.egi.eu VO

| Application for                       | r services.aai.egi.eu |   |                               |                              |
|---------------------------------------|-----------------------|---|-------------------------------|------------------------------|
| his VO is used for service accounts r |                       |   |                               |                              |
| Your name* Jan                        | e Doe                 |   |                               |                              |
|                                       | Submit                |   |                               |                              |
|                                       |                       |   |                               |                              |
|                                       |                       |   |                               |                              |
|                                       |                       |   |                               |                              |
|                                       |                       |   |                               |                              |
|                                       |                       |   |                               |                              |
|                                       |                       |   |                               |                              |
|                                       |                       |   |                               |                              |
| Support: perun@cesnet.cz              |                       | F | Powered by Perun © 2020 CESNE | T & CERIT-SC, License: BSD-2 |

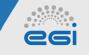

Registration procedure

# https://ggus.eu/index.php?mode=ticket\_submit

Service ID Owner submits GGUs ticket:

- Service URL (optional)
- Friendly name of the Service ID
- Contact email; it is recommended to supply a group email address if the Service ID is owned by multiple persons
- Login name for the Service ID
- One or more VOs associated with the Service ID
- One or more Check-in User IDs who will be responsible for the Service ID
- Use case description

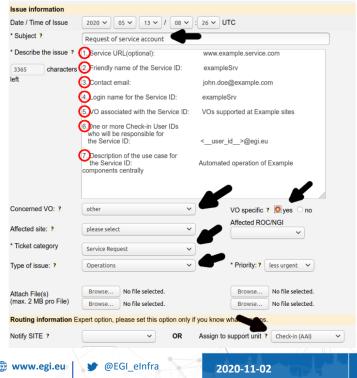

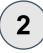

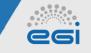

Registration procedure

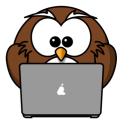

3

### https://perun.egi.eu/egi/gui

Service ID Manager:

- Creates the new Service ID under the services.aai.egi.eu VO
- Assigns Service ID Owners

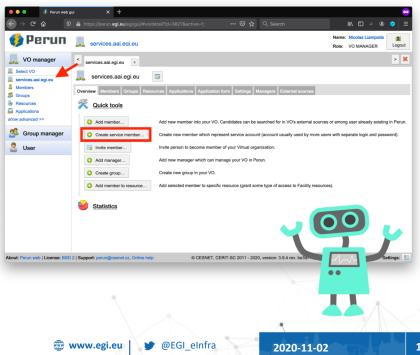

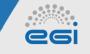

Registration procedure

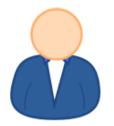

4

Service ID Owner creates Service ID credentials

- Username & password or
- X509 certificate

# https://perun.egi.eu/egi/gui

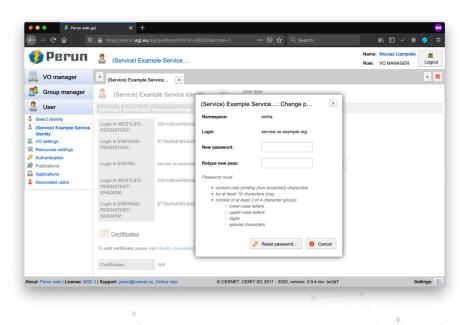

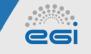

Registration procedure

5

https://aai.egi.eu/signup

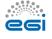

Check-in

# Service ID Owner registers the Service ID in Check-in

- Selects EGI Service Account Registry IdP
- Authenticates using Service ID credentials

|   | Choose your academic/social account |
|---|-------------------------------------|
| Q | service accou                       |
|   | EGI Service Account Registry        |

| Authentication Required - Mozilla Firefox |                                                                                                    |  |
|-------------------------------------------|----------------------------------------------------------------------------------------------------|--|
| Þ                                         | https://login.metacentrum.cz is requesting your username and password. The site says: "Kerber META" |  |
| User Name:<br>Password:                   |                                                                                                    |  |
|                                           | Cancel OK                                                                                           |  |

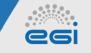

#### Registration procedure

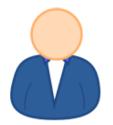

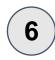

# Service ID Owner registers the Service ID in one or more VOs

| \varTheta 🔍 🌒 🌗 Perun | ı web gui | X C EGI Check-in Registry: Enrollm: X +                               |             |
|-----------------------|-----------|-----------------------------------------------------------------------|-------------|
| ↔ ↔ ↔ ↔               | 🖲 🖨 htt   | ps://aai.egi.eu/registry/co_enrollment_flows/select/co:2 😇 😭 🔍 Search | IIN 🖸 🗟 🥝 🗄 |
|                       |           | <u>26</u>                                                             |             |
|                       |           | EGI User Community                                                    |             |
| L People              | <         | Home > EGI User Community > Select Enrollment Flow                    |             |
| Sroups                | <         | Enrollment Flows                                                      |             |
| 🞽 Email Lists         |           |                                                                       |             |
| 🖨 Jobs                |           | Q Filter                                                              | •           |
| Configuration         |           | Name                                                                  | Actions     |
| nr Collaborations     |           | Join acc-comp.egi.eu                                                  | BEGIN 🔶     |
|                       |           | Join biinsight.eosc-hub.eu VO                                         | BEGIN 🔶     |
|                       |           | Join covid 19.eosc-synergy.eu                                         | BEGIN 🔶     |
|                       |           | Join d4science.org VO                                                 | BEGIN 🌩     |
|                       |           | Join DataFurn Community                                               | BEGIN #     |
|                       |           | Jain easc-synergy.eu                                                  | BEGIN +     |

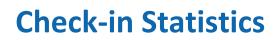

Statistics Plugin is used for presenting statistics information regarding

06

- Logins
  - o total
  - o per Identity Provider
  - o per Service Provider
- Registered users
- Communities/Virtual Organisations

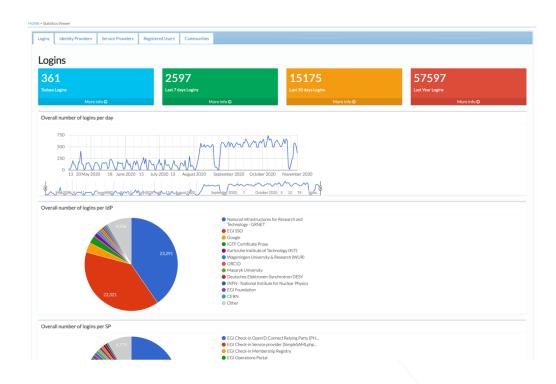

### https://aai.egi.eu/registry

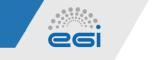

Logins

### General login information

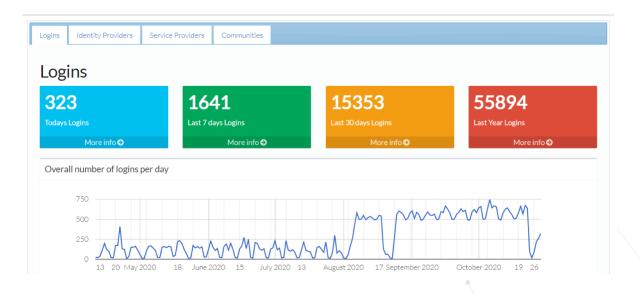

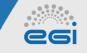

#### Logins

Per Identity Provider/Service Provider login information

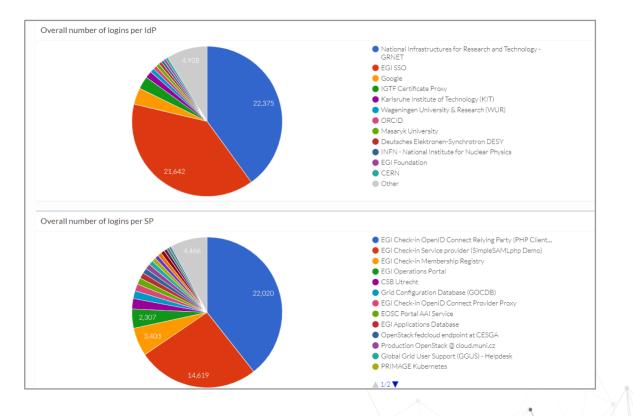

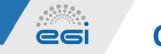

Logins

### Login information for specific date range

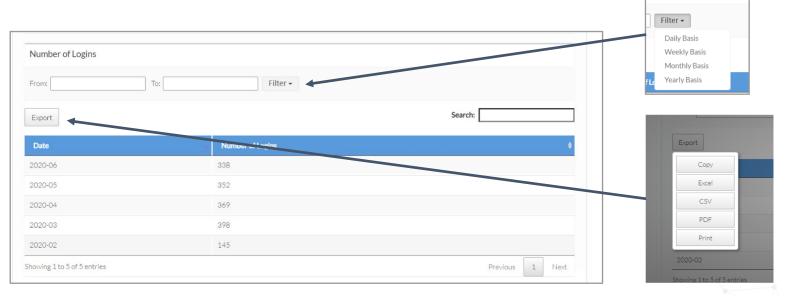

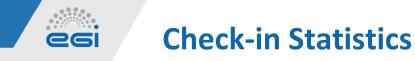

Identity Providers

# Detailed information about logins per **Identity Provider** in different views (tiles, pie charts and datatable)

| Identity Providers                                                       |                    |                                                                                       | 1                                                              | Identity Providers          |                                                  |                                                            |   |                  |  |
|--------------------------------------------------------------------------|--------------------|---------------------------------------------------------------------------------------|----------------------------------------------------------------|-----------------------------|--------------------------------------------------|------------------------------------------------------------|---|------------------|--|
| <b>334 1652 15364 55905</b>                                              |                    |                                                                                       | 55905                                                          |                             | Show 10 ventries                                 |                                                            |   | Search:          |  |
| Todays Logins                                                            | Last 7 days Logins | Last 30 days Logins                                                                   | Last Year Logins                                               |                             | Identity Provider Name                           | Identity Provider Identifier                               |   | Number of Logins |  |
| More info <b>O</b>                                                       | More info <b>O</b> | More info 오                                                                           | More info 🕥                                                    |                             | Yale University                                  | https://authyale.edu/idp/shibboleth                        | 5 | i                |  |
| Number of logins per Identity<br>Click a specific identity provider to v |                    |                                                                                       |                                                                |                             | XSEDE                                            | https://idp.xsede.org/idp/shibboleth                       | 1 | 0                |  |
| стеля в уреалистистистур от таки техня вселяется этактороду              |                    |                                                                                       |                                                                |                             | Wigner Research Centre for Physics               | https://papi.kfki.hu/idp/shibboleth                        | 2 | 4                |  |
|                                                                          |                    | National Infrastructures for Research and Technology -<br>GRI/ET     GOSO     GOSOL   | ructures for Research and Technology -                         |                             | Weill Cornell Medical College                    | https://shib.med.cornell.edu/ldp/shibboleth                | 2 |                  |  |
|                                                                          | 4,926              |                                                                                       |                                                                | WeChat                      | https://aai.egi.eu/wechat/saml2/idp/metadata.php | 2                                                          | 3 |                  |  |
|                                                                          |                    | Google     IGTF Certificate Proxy     Karlsruhe Institute of Technology (KIT)         |                                                                | Washington State University | https://shibidp.wsu.edu/idp/shibboleth           | 3                                                          |   |                  |  |
| 22,363                                                                   |                    |                                                                                       | <ul> <li>Wageningen University &amp; Research (WUR)</li> </ul> |                             | Wake Forest University                           | https://webauth.wfunet.wfu.edu/saml/saml2/idp/metadata.php | 3 |                  |  |
|                                                                          |                    | <ul> <li>Masaryk University</li> <li>Deutsches Elektronen-Synchrotron DESY</li> </ul> |                                                                |                             | Wageningen University & Research (WUR)           | http://login.wur.nl/adfs/services/trust                    | 5 | 16               |  |
|                                                                          | 21.633             | <ul> <li>INFN - National</li> <li>EGI Foundation</li> <li>CERN</li> </ul>             | Institute for Nuclear Physics                                  |                             | VUB - IDP (Vrije Universiteit Brussel)           | https://idp.vub.ac.be/idp/shibboleth                       | 6 |                  |  |
|                                                                          |                    | Other                                                                                 |                                                                |                             | VITO                                             | https://sso.vito.be                                        | 1 | 9                |  |
| an an in fadau (an Offida Tab                                            |                    |                                                                                       |                                                                |                             |                                                  |                                                            |   |                  |  |

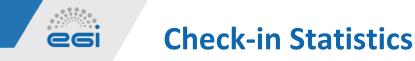

Service Providers

# Detailed information about logins per **Service Provide**r in different views (tiles, pie charts and datatable)

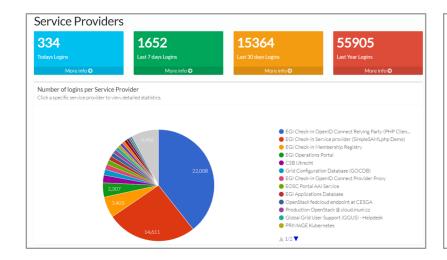

| Service Providers             |                                      |              | Search:            |
|-------------------------------|--------------------------------------|--------------|--------------------|
| Service Provider Name         | Service Provider Identifier          | ¢            | Number of Logins 🔶 |
| webdav-synergy.data.kit.edu   | webdav-synergy.data.kit.edu          |              | 24                 |
| UPV-GRyCAP IM                 | grycapim                             |              | 467                |
| UNIV-LILLE-FED-CLOUD          | 2a298ed5-38f1-43bc-9c46-fbaa1722978f |              | 27                 |
| TR-FC1-ULAKBIM OpenID         | ae7b1880-9622-49a2-9182-a5c0f1f868d2 |              | 40                 |
| Terrascope                    | Obf6be1b-415e-42de-ba0a-7ac1da374ef2 |              | 6                  |
| SentinelHub Development       | 6d83cc31-b396-4301-b743-3ecd797a1da2 |              | 66                 |
| Rocky                         | c25d3bdf-14f5-4b6e-bacb-c736dd3e7708 |              | 1                  |
| RCauth Pilot Online CA        | https://wayf.rcauth.eu/wayf/         |              | 24                 |
| PY-ENMR                       | f944146a-1533-424b-ad4c-39f137034ee6 |              | 7                  |
| PSNC OpenStack - Labitaas     | 1e227ea3-dcde-4fbe-a98a-857bb5670486 |              | 26                 |
| nowing 1 to 10 of 118 entries |                                      | Previous 1 2 | 3 4 5 12 Next      |

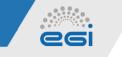

Registered Users

### Information about registered users

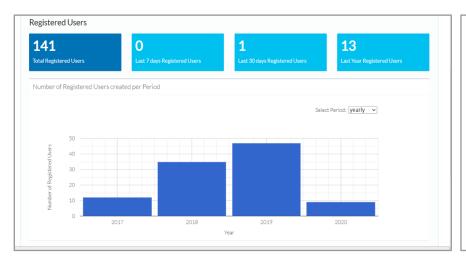

| Registered Users           |                            |                 |
|----------------------------|----------------------------|-----------------|
| From:                      | To: Filter                 | •               |
| Export                     |                            | Search:         |
| Date                       | Number of Registered Users | ¢               |
| 2020                       | 9                          |                 |
| 2019                       | 47                         |                 |
| 2018                       | 35                         |                 |
| 2017                       | 12                         |                 |
| howing 1 to 4 of 4 entries |                            | Previous 1 Next |

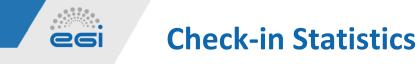

Communities

# Information about communities (Virtual Organisations) managed in Check-in COmanage Registry

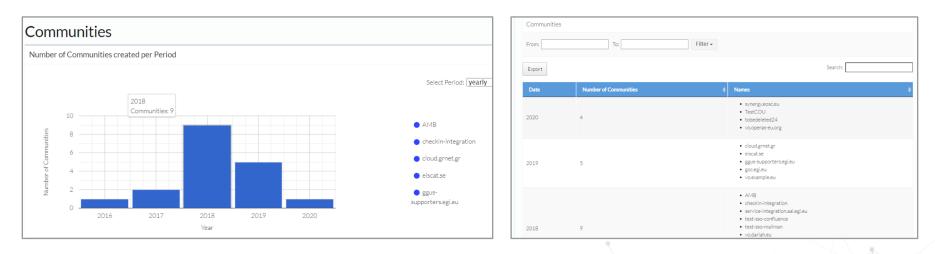

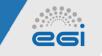

Communities

#### Statistics per community

| - |                                 |
|---|---------------------------------|
|   | Statistics Per Community        |
|   | Select Community: vo.example.eu |
|   | vo.example.eu                   |
|   | Created: 2019-06-20 12:43:57    |
|   | Example VO for testing purposes |
|   | Active Users: 12                |
|   | Grace Period Users: 0           |
|   | Suspended Users: 0              |
|   |                                 |

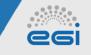

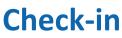

#### Coming soon

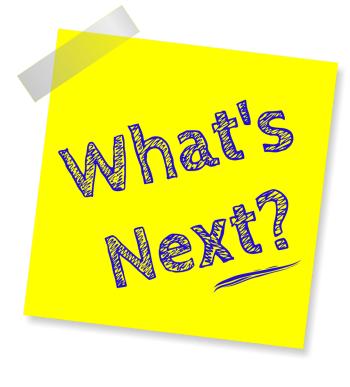

- Improved end-user experience
  - Identity lifecycle management
    - VO group management operations
    - Identity linking (new implicit mode)
  - IdP discovery (hinting)
- Easier integration for SAML & OIDC services and identity providers via the Federation Registry tool
- New technology options: Keycloak
- Improved statistics
  - Geo distribution of user logins
  - Per VO service statistics

31

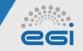

# **Check-in: Identity Lifecycle Management**

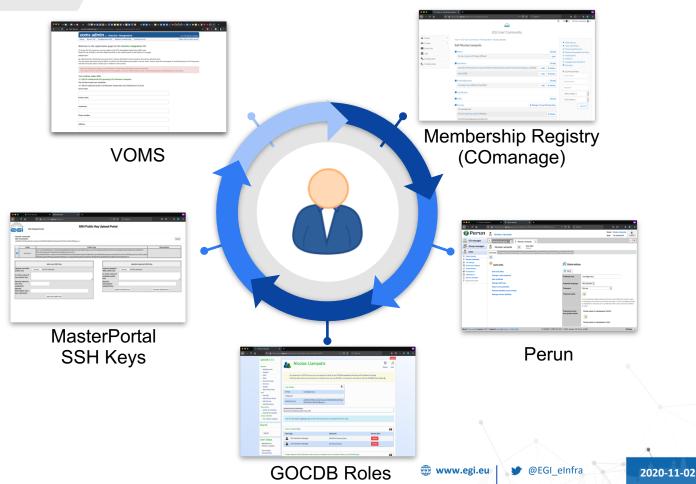

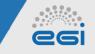

# **Implicit identity linking**

Triggered automatically when one attribute (e.g. email) -or a combination of attributes- of one identity correlate to one or more attributes of another identity that is already associated with a registered user

 Can prevent an individual from accidentally registering distinct identities

#### Home > EGI User Community > Select Use

#### Available Users

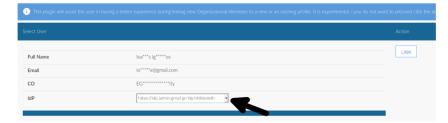

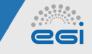

# **Federation Registry**

- Enables the secure registration, reconfiguration, and deregistration of federated service and identity providers
- Provides uniform interface regardless of the underlying protocol (SAML vs OIDC)
- Supports different AAI proxy technologies (SimpleSAMLphp, MITREid Connect, SATOSA, Keycloak)

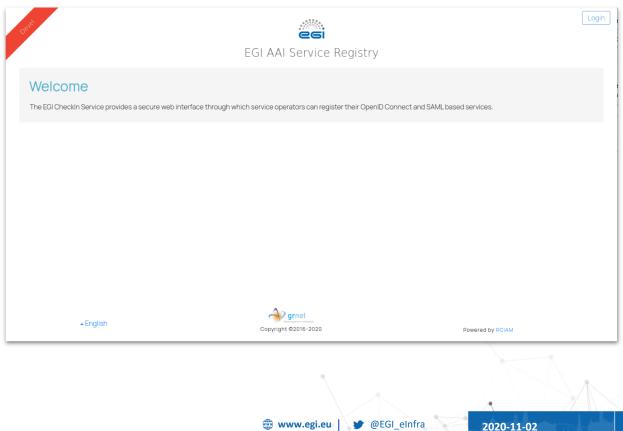

# **Federation Registry**

Service Lifecycle

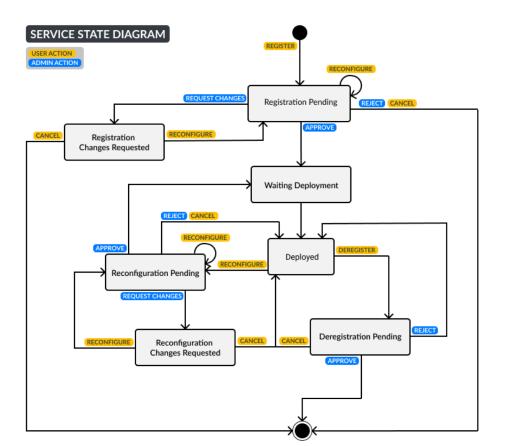

06

- A user interacts with a service by creating petitions
- A petition is a request to register reconfigure or deregister a service
- Petitions can be reviewed by users that have reviewing rights
- A Reviewer can either approve, reject, or request changes
- Once a petition has been approved the deployment procedure is initiated
- When the deployment finishes new petitions can be created once again for that service

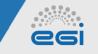

# **Federation Registry**

#### Register a service: Create petition

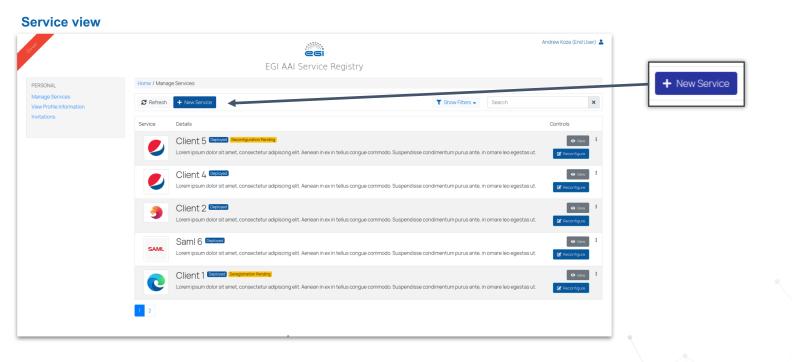

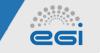

#### Register service: Create petition

| Home / Manage S | ervices / New S             | Service                                                                     |                          |                        | Home / Ma       | nage Services / New | Service                                                     |                                              |                                        |                      |          |
|-----------------|-----------------------------|-----------------------------------------------------------------------------|--------------------------|------------------------|-----------------|---------------------|-------------------------------------------------------------|----------------------------------------------|----------------------------------------|----------------------|----------|
| Submit          |                             |                                                                             | General                  | eral Protocol Specific |                 | Subm                | t 🔶                                                         |                                              |                                        | Submit               |          |
| General Prote   | irotocol Specific           |                                                                             |                          |                        |                 |                     | Protocol Specific                                           |                                              |                                        | Submit               |          |
| Se              | ervice name                 | Type something                                                              |                          |                        |                 |                     | Select Protocol                                             | OIDC Service V                               |                                        |                      |          |
| Integration E   | nvironment                  | Human-readable application name                                             |                          |                        |                 | Client ID           | Type something                                              | is blank it will be automatically generated. |                                        |                      |          |
| integration     | Logo                        | https//                                                                     |                          |                        |                 |                     | Redirect URI(s)                                             | Type something                               |                                        | ADD                  |          |
|                 | 2090                        | URL that points to a logo image, will be displayed on approval page         |                          |                        |                 |                     |                                                             | URIs that the client can be redir            | rected to after the authorization page |                      |          |
|                 |                             |                                                                             |                          |                        |                 |                     | Scope                                                       | Type something                               |                                        | •                    |          |
|                 |                             |                                                                             |                          |                        |                 |                     |                                                             | openid                                       |                                        |                      |          |
|                 |                             | Enter a logo URL                                                            |                          |                        |                 |                     |                                                             | email<br>profile                             |                                        |                      |          |
|                 |                             |                                                                             |                          |                        |                 |                     |                                                             | offline_access                               |                                        |                      |          |
|                 |                             |                                                                             |                          |                        |                 |                     |                                                             | eduperson_entitlement                        | :                                      |                      |          |
|                 |                             |                                                                             |                          |                        |                 |                     |                                                             | eduperson_scoped_affi                        | iliation                               |                      |          |
|                 | Description                 | Type something                                                              |                          |                        |                 |                     |                                                             | eduperson_unique                             | Ξ)                                     |                      |          |
|                 | olicy Statement<br>Contacts | Human-readable text description                                             |                          |                        |                 |                     |                                                             | OAuth scopes this client                     | Your potition                          |                      | ×        |
| Policy          |                             | https://                                                                    |                          |                        |                 |                     | Grant Types                                                 | implicit     authorization co                | Your petition                          |                      |          |
|                 |                             | URL for the Policy Statement of this service, will be displayed to the user |                          |                        |                 |                     | <ul> <li>refresh token</li> <li>client credentia</li> </ul> |                                              |                                        |                      |          |
|                 |                             | Type something                                                              |                          | Admin • ADD            |                 |                     |                                                             | password tio                                 | Was submited succesfully and is cu     | urrently pending app | proval   |
|                 |                             | List of contacts for administrators of this service                         |                          |                        |                 |                     |                                                             | token exchange                               | from an administrator.                 |                      |          |
|                 |                             |                                                                             |                          |                        |                 |                     |                                                             | cre                                          |                                        |                      |          |
| 1.              | Fil                         | I General informa                                                           | tion and                 | 2. Subr                | nit Form        |                     |                                                             |                                              |                                        |                      |          |
|                 |                             |                                                                             |                          | 2. Oubi                |                 |                     |                                                             | _                                            |                                        | 9                    | Continue |
|                 |                             | en Protocol specif                                                          | Protocol specific in the |                        |                 |                     |                                                             |                                              |                                        |                      |          |
|                 |                             | cond tab                                                                    |                          | 3. Subr                | mission confirm | and <sup>1</sup>    |                                                             |                                              |                                        |                      |          |
|                 | se                          |                                                                             |                          | J. JUDI                | lission con     |                     | neu                                                         |                                              |                                        |                      |          |
|                 |                             |                                                                             |                          |                        |                 |                     |                                                             |                                              |                                        |                      |          |
|                 |                             |                                                                             |                          |                        |                 |                     |                                                             | 🖗 www.egi.e                                  | u 🔰 🔮 @EGI_eInfra 🛛 🛛 🛛 20             | 020-11-02            | 37       |

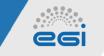

Register service: Review petition

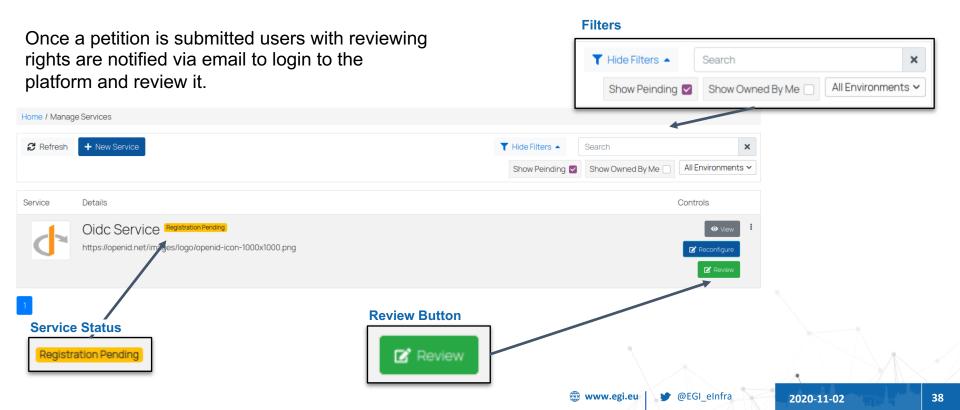

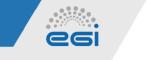

Service History

- Users can also view the History of a service since it's registration
- Each time a petition is reviewed a new snapshot of the service configuration is added to History

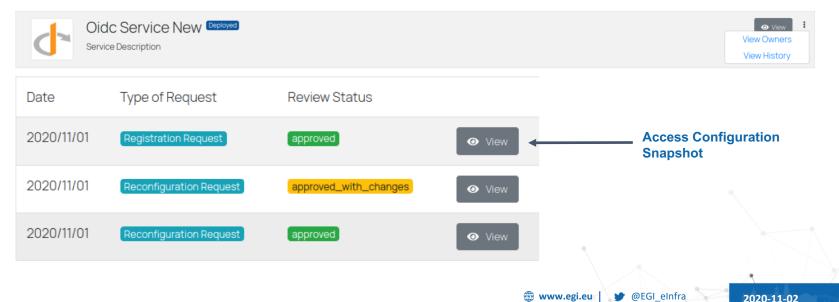

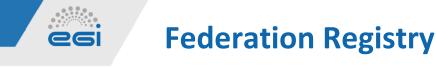

Users

Users according the default configuration can take one of three roles "End User", "Site-ops Manager" and "Admin". These user roles grant users a set of actions. Role are flexible and can be modified accordingly.

#### **End Users**

- View own services
- Create Petitions to
  - Register a service
  - Reconfigure a service
  - Deregister a service

#### Site-ops Manager

- View own services
- Create Petitions to
  - Register a service
  - Reconfigure a service
  - Deregister a service
- Review petitions for services they own

#### Admin

- View all services
- Create Petitions
  - Register a service
  - Reconfigure a service
  - Deregister a service
- Review petitions

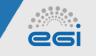

User Authorization

E

- Users are authenticated using an Oauth2.0 authentication proxy
- User roles are assigned based on entitlements included in user's claims
- Relation between entitlement and roles is configurable

|                                                                                                    |                                                                                                    | User Entitlements              |                                                                          |                                                      |  |
|----------------------------------------------------------------------------------------------------|----------------------------------------------------------------------------------------------------|--------------------------------|--------------------------------------------------------------------------|------------------------------------------------------|--|
| Check-in                                                                                                    |                                                                                                    | Entitlement regarding the serv | integration.aai.egi<br>urn:mace:egi.eu:g                                 | i.eu:role=member#aai.egi.e                           |  |
| Choose your academic/socia                                                                                                    | l account                                                                                                    |                                |                                                                          |                                                      |  |
| Q         Search           ASharayah University         ASharayah University           AYSTAR - Agency for Science, Technology and Research         A.TSTAR - Agency for Science, Technology and Research           A.F. Vinzal Home         Anti-Anti-Anti-Anti-Anti-Anti-Anti-Anti- |                                                                                                    |                                | Check-in                                                                 |                                                      |  |
| AAI@EduHr Single Sign-On Service                                                                                                    |                                                                                                    | EGI AAI OpenID C               | onnect Provider Proxy DEV) requires the                                  | hat the information below is transferred.            |  |
| Aalborg University                                                                                                    |                                                                                                    |                                | Surname Kozadini                                                         |                                                      |  |
| Aalto University                                                                                                    |                                                                                                    |                                | Given name Andreas                                                       |                                                      |  |
| Aarhus School of Marine and Technical Engineering                                                                                                    |                                                                                                    |                                | Display name Andreas & zadinos<br>Mail andreasko p@grnet.gr              |                                                      |  |
| Aarhus University                                                                                                    |                                                                                                    | Affiliation at h               | me organization member@ynet.hq.admin.gr                                  | iet.ar                                               |  |
| AARNet<br>Aba Teachers University                                                                                                    |                                                                                                    | - Entitlement rega             |                                                                          | e-                                                   |  |
| or 🔽 Bitbucket 🏠 DARIAH                                                                                                    | not the second second s |                                | um:mace:egi.eu:group:servic<br>integration.aai.egi.eu:role=vm            |                                                      |  |
|                                                                                                    |                                                                                                    | Identity                       | ssurance profile https://aai.egi.eu/LoA#Substa                           | ntial                                                |  |
| EP S B2ACCESS                                                                                                    | f Facebook GitHu                                                                                                    |                                | on-reassignable, 7a6ae5617ea76389401e3c3<br>onymous user ID 1f934@egi.eu | 339127fd2a019572066d40c5d0176bd24265                 |  |
| G Google                                                                                                    | in LinkedIn 🕕 🕕 ORG                                                                                                    | D                              | Username akozadinos                                                      |                                                      |  |
| Cart find your identity provide                                                                                                    | 17                                                                                                    |                                | Remember<br>VSB, CONTINUE NO. CA                                         | NCC                                                  |  |
| iglish 🔺 🔐 💮                                                                                                    | Te                                                                                                    | erms Privacy                   |                                                                          | Terms Privacy                                        |  |
| right © 2016-2020   Check-in is an EGI service provided by GRNET, receiv<br>5%3A%2F%2Faal-dev.eql.eu%2Fproxy%2Fmodule.php%2Fsaml%2Fsp%2I                                                                                                    |                                                                                                    |                                | beck-in is an EGI service provided by GRNET, receiv                      | ing funding from the EGI Foundation (EGI.eu) and the |  |
| naas wer ver oor vervegreu ver proxysterii00000,piip364501108459300                                                                                                    | metadata.prip.szr 5508i etűmentéps a                                                                                                    | MANUT WE GOLDENESTED           |                                                                          |                                                      |  |
|                                                                                                    | _                                                                                                    |                                |                                                                          |                                                      |  |

@EGI eIntra

2020-11-02

www.egi.eu

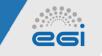

Service Ownership

- A service is owned by a group of users called owners group
- Members of the group can view and create petitions for that service.
- Users in an owners group can take one of two roles (Member, Manager)
- Managers have control over group members, they can invite or remove members

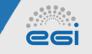

**Deployment Process** 

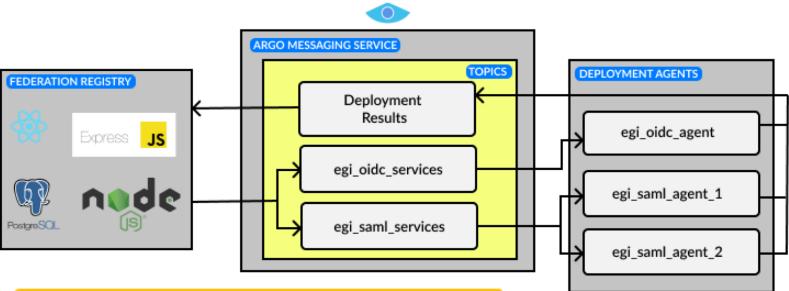

1) Federation registry sends message to AMS describing new service configuration

2) Deployment Agents pulls message and updates configuration

3) Deployment Agents sends deployment result to AMS

4) AMS sends deployment result to Federation Registry

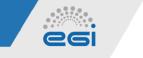

Demos

- <u>Review & approve service registration petition</u>
- <u>Review & approve service reconfiguration petition</u>
- <u>Review service reconfiguration & request changes</u>
- Invite user to service owner group

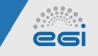

# **Check-in: New technology options**

Keycloak

Extend SAML support to properly integrate with identity federations:

- Support federation metadata import, validation and timely refresh
- Enhance IdP discovery UI:
  - searching
  - multi-language support

|                   | KEYCL  | DAK                                                         |              |  |
|-------------------|--------|-------------------------------------------------------------|--------------|--|
|                   |        |                                                             |              |  |
|                   |        |                                                             |              |  |
|                   | Log In |                                                             |              |  |
| Username or email |        |                                                             |              |  |
|                   | Filter | ) – French National Research I                              | nstitute for |  |
|                   |        |                                                             |              |  |
| assword           |        | Sustainable Development<br>Brookhaven National Laboratory – |              |  |
|                   |        | SDCC.BNL.GOV                                                | ,            |  |
|                   | Bei    | ing Institute of Petrochemical                              | Technology   |  |
|                   | _      | University of Houston-Dow                                   | ntown        |  |
| Log in            |        | GakuNin IdP                                                 |              |  |
|                   |        | Anhui University of Technol                                 | logy         |  |
|                   | MA     | RTEC Maritime and Polytechni                                | c University |  |
|                   |        | College                                                     |              |  |
|                   |        | Birmingham Metropolitan C                                   | ollege       |  |
|                   |        |                                                             |              |  |
|                   |        |                                                             |              |  |
|                   |        |                                                             |              |  |

2020-11-02

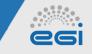

## **Check-in: New technology options**

Keycloak

- Extend Keycloak to support the OpenID connect federation standard
- Demonstrate interoperability with other components/libraries currently in development in the context of the OpenID foundation

|   |   | c | ( | openid.net/specs/openid-connect-federation-1_0.html |  |  |  |  |  |
|---|---|---|---|-----------------------------------------------------|--|--|--|--|--|
|   | - | - |   | R. Hedberg, Ed.                                     |  |  |  |  |  |
|   |   |   |   | independent                                         |  |  |  |  |  |
|   |   |   |   | M. Jones                                            |  |  |  |  |  |
|   |   |   |   | Microsoft                                           |  |  |  |  |  |
| ĺ |   |   |   | A. Solberg                                          |  |  |  |  |  |
|   |   |   |   | Uninett                                             |  |  |  |  |  |
|   |   |   |   | S. Gulliksson                                       |  |  |  |  |  |
|   |   |   |   | Schibsted                                           |  |  |  |  |  |
|   |   |   |   | J. Bradley                                          |  |  |  |  |  |
|   |   |   |   | Yubico                                              |  |  |  |  |  |
|   |   |   |   | June 30, 2020                                       |  |  |  |  |  |

#### OpenID Connect Federation 1.0 - draft 12 openid-connect-federation-1\_0

#### Abstract

The OpenID Connect standard specifies how a Relying Party (RP) can discover metadata about an OpenID Provider (OP), and then register to obtain RP credentials. The discovery and registration process does not involve any mechanisms of dynamically establishing trust in the exchanged information, but instead rely on out-of-band trust establishment.

In an identity federation context, this is not sufficient. The participants of the federation must be able to trust information provided about other participants in the federation. OpenID Connect Federations specifies how trust can be dynamically obtained by resolving trust from a common trusted third party.

While this specification is primarily targeting OpenID Connect, it is designed to allow for re-use by other protocols and in other use cases.

#### **Table of Contents**

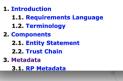

OpenID Connect Federation 1.0 × +

www.egi.eu 🛛 🎔 @EGI\_eInfra

**(9**):

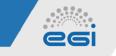

**Check-in Documentation** 

- <u>Usage guide</u>
- Integration guide for service providers
- Integration guide for identity providers
- Frequently Asked Questions

**EGI: Advanced Computing for Research** 

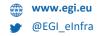

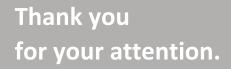

**Questions?** 

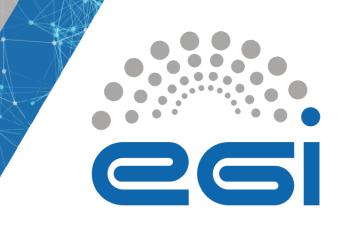

**This work by the EGI Foundation** *is licensed under a Creative Commons Attribution 4.0 International License.* 

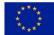

The work of the EGI Foundation is partly funded by the European Commission under H2020 Framework Programme